## [Click here to come back to the previous page](https://sunfluidh.lisn.upsaclay.fr/doku.php?id=sunfluidh:sunfluidh_examples_data_set)

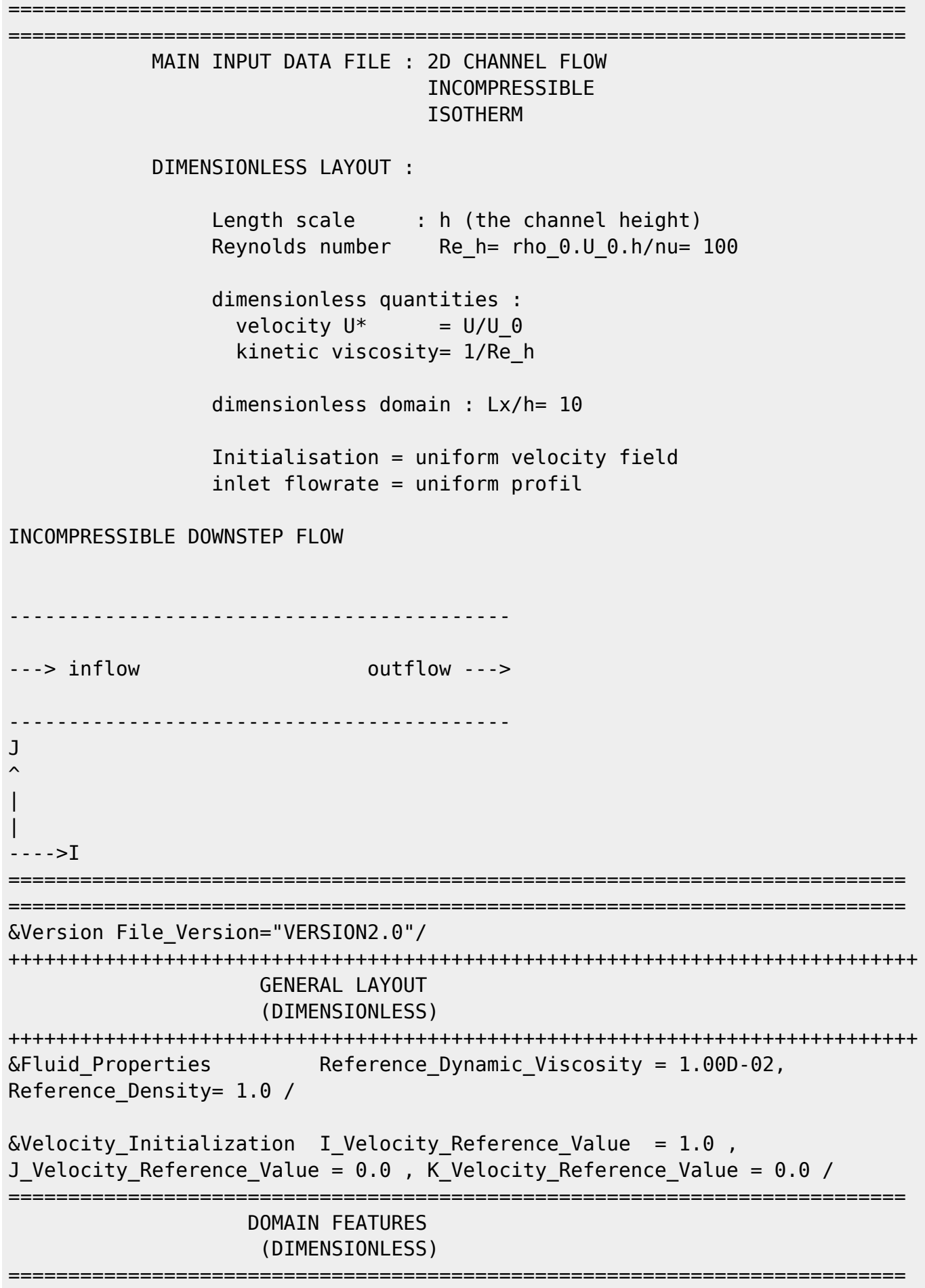

Last<br>update: update: 2016/11/30 sunfluidh:2d\_channel\_flow\_incomp\_flow https://sunfluidh.lisn.upsaclay.fr/doku.php?id=sunfluidh:2d\_channel\_flow\_incomp\_flow&rev=1480505086 12:24

```
&Domain_Features Start_Coordinate_I_Direction= 0.00 ,
End Coordinate I Direction= 10.00,
                 Start Coordinate J Direction= 0.00 ,
End Coordinate J Direction= 1.00,
                 Start Coordinate K Direction= 0.00 ,
End Coordinate K Direction= 0.00,
                  Cells_Number_I_Direction= 256 ,Cells_Number_J_Direction= 64
,Cells_Number_K_Direction= 1,
                  Regular_Mesh= .true. /
++++++++++++++++++++++++++++++++++++++++++++++++++++++++++++++++++++++++++++
++
               DEFINITION OF BOUNDARY CONDITIONS
++++++++++++++++++++++++++++++++++++++++++++++++++++++++++++++++++++++++++++
++
============================================================================
=
                  WALL BOUNDARY CONDITION SETUP
                      (DIMENSIONLESS)
============================================================================
=
Not really necesaary (Default wall boundary conditions for the velcoity are
used)
============================================================================
=
                INLET AND OUTLET BOUNDARY CONDITIONS
                      (DIMENSIONLESS)
============================================================================
=
Keep in mind that the domain is enclosed by default.
Here the inlet and outlet conditions are located at the ends of the domain.
They replace the walls by default over the insterested areas.
&Inlet_Boundary_Conditions Type_of_BC= "INLET", Direction_Normal_Plan= 1 ,
Flow Direction= 1,
                            Plan Location Coordinate= 0.0
                            Start Coordinate of First Span = 0.00End Coordinate of First Span = 1.00 ,
                            Start Coordinate of Second Span= 0.0
End Coordinate of Second Span= 0.0
                            Normal Velocity Reference_Value= 1.0
                             End_of_Data_Block= .true. /
Outlet : Mass flowrate conservation
&Outlet_Boundary_Conditions Type_of_BC= "OUTLET", Direction_Normal_Plan= 1
, Flow_Direction= 1 ,
                             Plan Location Coordinate= 10.0
                             Start Coordinate of First Span = 0.00
```
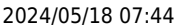

3/4 3/4

```
End Coordinate of First Span = 1.00 ,
                              Start Coordinate of Second Span= 0.0
End Coordinate of Second Span= 0.0 ,
                              End of Data Block= .true. /
============================================================================
=
                BORDER BOUNDARY CONDITIONS
                 ============================================================================
=
!--- No new boundary conditions are defined at the ends of the domain :
walls by default are preserved, the inlet and outlet previously are defined
above)
&Border_Domain_Boundary_Conditions West_Border= 0 , East_Border= 0 ,
Back Border= 0 , Front Border= 0 , North Border = 0 , South Border = 0 /
++++++++++++++++++++++++++++++++++++++++++++++++++++++++++++++++++++++++++++
++
                    NUMERICAL METHODS
++++++++++++++++++++++++++++++++++++++++++++++++++++++++++++++++++++++++++++
++
           For Navier-Stokes Equations : Numerical scheme --> BDF2 - Spatial
discretization --> 2nd order centered scheme
                                           convection flux ---> conservative
form
           For Poisson's equation : Iterative method --> SOR coupled
with a multigrid method.
Parameters of the multigrid method :
&Numerical_Methods Numerical_Scheme= 1 ,
                    Convective Flux Discretization Type = 1 Numerical_Method_Poisson_Equation= 1,
                    Number max Grid= 4, Number_max_Cycle= 10,
Number Iteration= 15,
                    Relaxation Coefficient = 1.80 , Convergence Criterion =
1.D-08 /
++++++++++++++++++++++++++++++++++++++++++++++++++++++++++++++++++++++++++++
++
                    SIMULATION MANAGEMENT
++++++++++++++++++++++++++++++++++++++++++++++++++++++++++++++++++++++++++++
++
The numerical time step is imposed
&Simulation_Management Restart_Parameter= 0 ,
                           Steady Flow Stopping Criterion_Enabled = .true.,
Steady Flow Stopping Criterion = 1.D-16,
                           Temporal_Iterations_Number = 100000
, Final Time = 5. D+02TimeStep Type = 0,
                          Timestep Max = 1.D-03,
                          Simulation Backup Rate = 1000
```
Last update: 2016/11/30 sunfluidh:2d\_channel\_flow\_incomp\_flow https://sunfluidh.lisn.upsaclay.fr/doku.php?id=sunfluidh:2d\_channel\_flow\_incomp\_flow&rev=1480505086 12:24

Simulation Checking Rate = 101 / ============================================================================ = PROBES MANAGEMENT ============================================================================ = Probes order U , V , W , T , P , RHO  $\&$ Probe Quantities Enabled Temporal Series For Quantity Enabled(:) = .true., .true., .false., .false., .true. , .false. /  $\&$  Probe Location Xi= 3.0, Xi= 0.5, Xk= 0.0 /  $\&$ Probe\_Location Xi= 6.0, Xj= 0.5, Xk= 0.0, End\_of\_Data\_Block= .true. /  $\delta$ Simulation Management Probe Recording Rate = 1 / ============================================================================ = FIELDS RECORDING DECLARATION ============================================================================ = &Field\_Recording\_Setup Precision\_On\_Instantaneous\_Fields= 2 / !--- Snapshots &Simulation\_Management Fields\_Recording\_Rate = 5.D+01 / &Instantaneous\_Fields\_Listing Name\_of\_Field = "U " , Recording\_Enabled = .true. / First velocity component &Instantaneous\_Fields\_Listing Name\_of\_Field = "V " , Recording\_Enabled = .true., End\_of\_Data\_Block= .true / Second velocity component !--- Statistics

[Click here to come back to the previous page](https://sunfluidh.lisn.upsaclay.fr/doku.php?id=sunfluidh:sunfluidh_examples_data_set)

From: <https://sunfluidh.lisn.upsaclay.fr/> - **Documentation du code de simulation numérique SUNFLUIDH** Permanent link: **[https://sunfluidh.lisn.upsaclay.fr/doku.php?id=sunfluidh:2d\\_channel\\_flow\\_incomp\\_flow&rev=1480505086](https://sunfluidh.lisn.upsaclay.fr/doku.php?id=sunfluidh:2d_channel_flow_incomp_flow&rev=1480505086)** Last update: **2016/11/30 12:24**